## **パネル集計表の印刷帳票に対応**

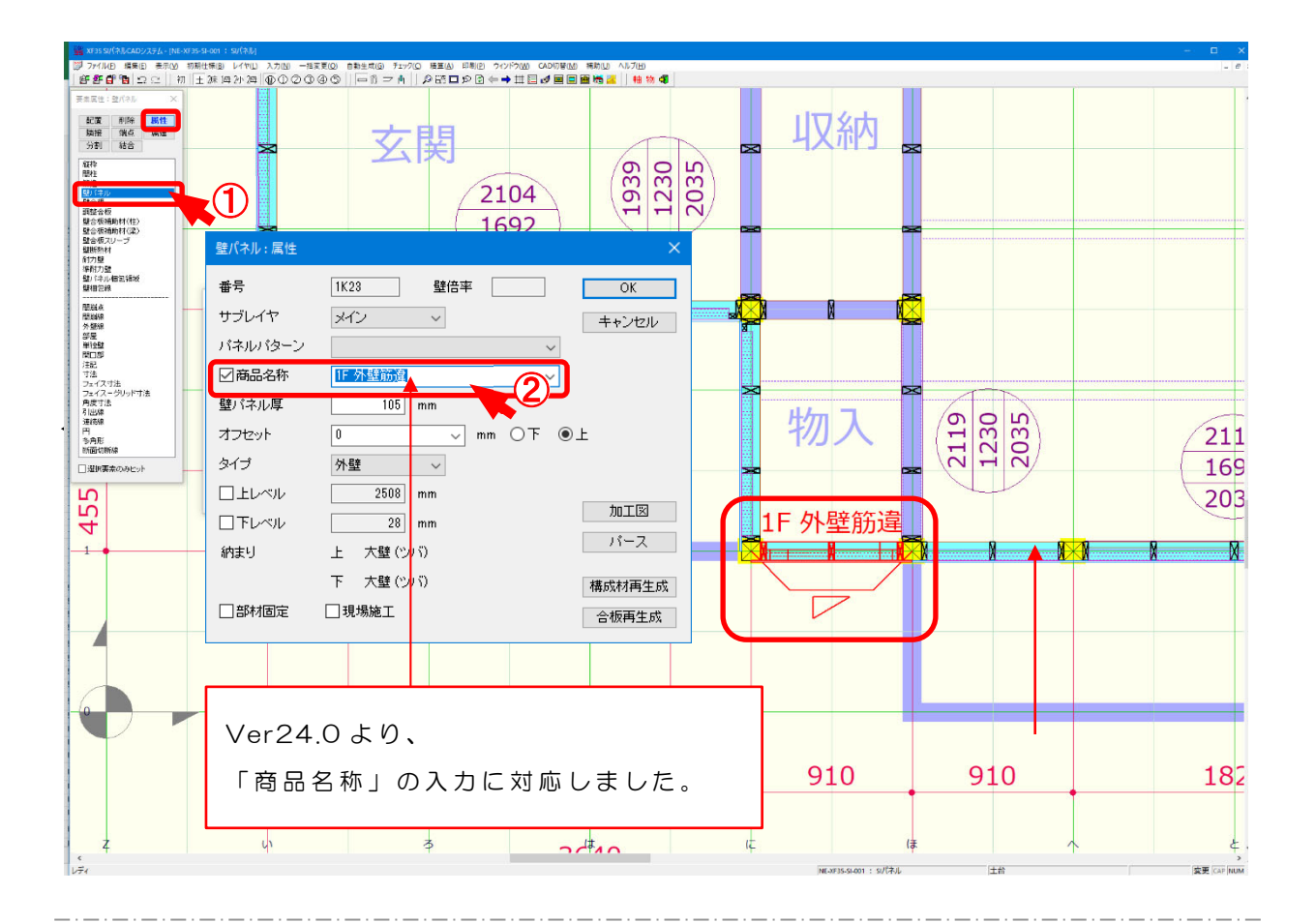

## **〔カットリスト印刷〕に商品名称を選択して、出⼒できるようにしました。**  壁パネル属性で商品名称の入力に対応しました。

- ① 〔属性-壁パネル〕で壁パネルをクリックします。
- 2 商品名称にチェックをつけ、パネル商品名を入力します。

## **パネル集計表の印刷帳票に対応**

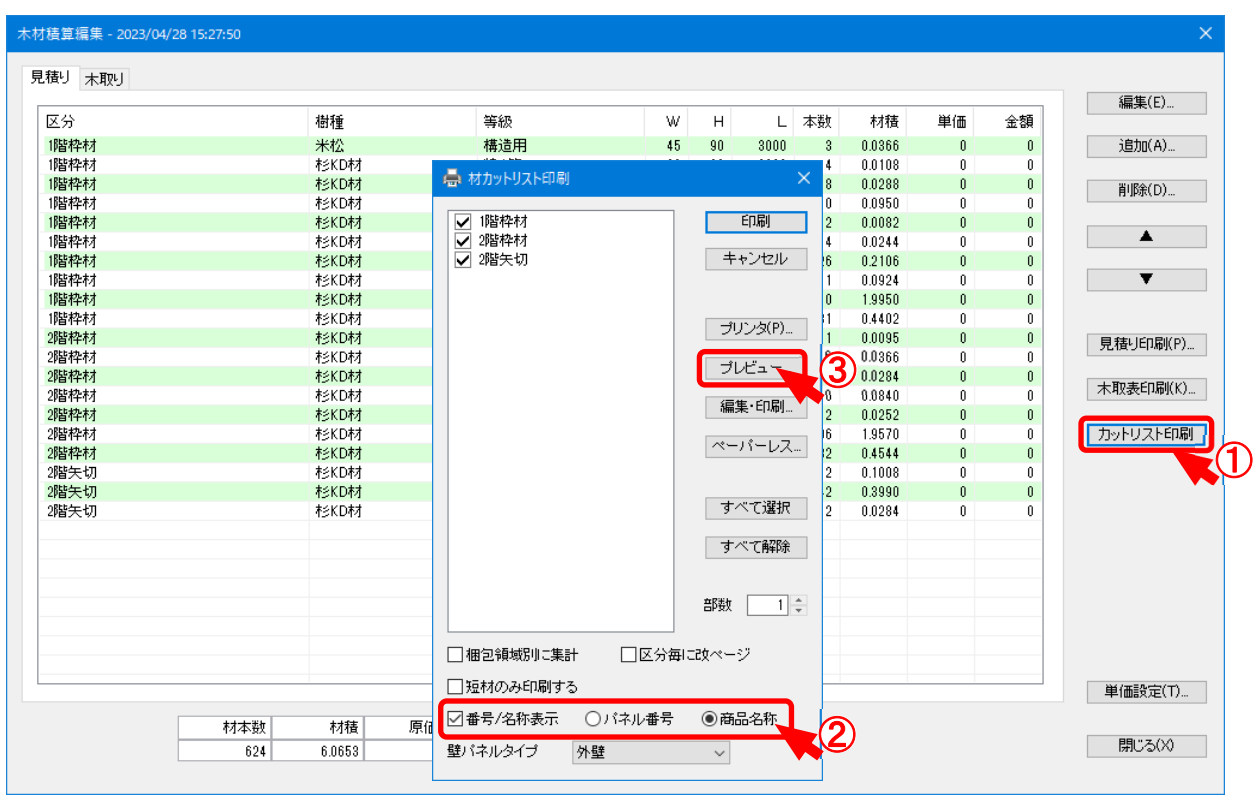

- $\overline{1}$  (積算 木材積算編集 ) から、「カットリスト印刷 」をクリックします。
- 2 「番号/名称表示」から「商品名称」を選択します。
- 3 「プレビュー」をクリックすると、カットリストが表示されます。

## **伏図のペーパーレスデータ出⼒に対応**

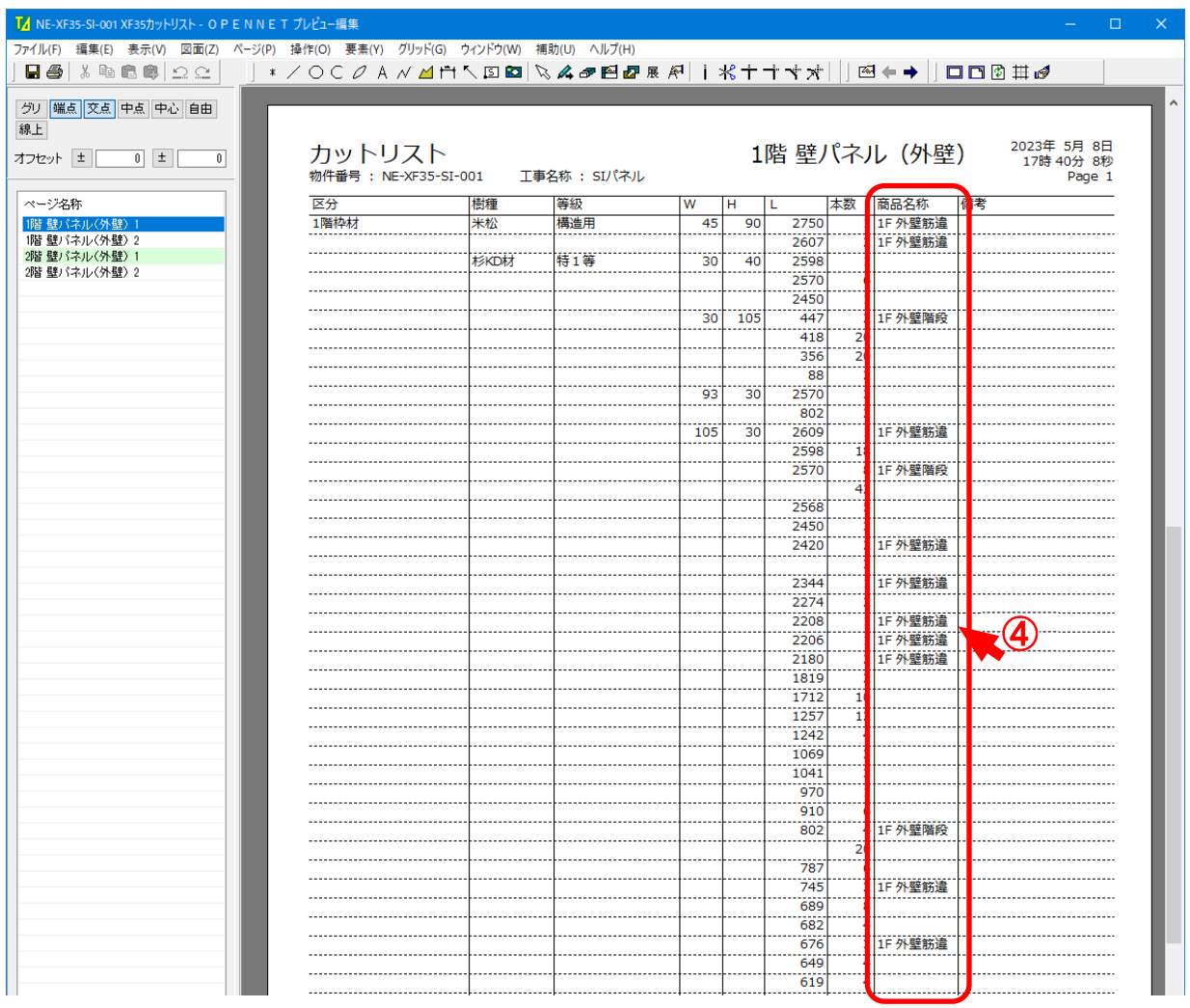

4 カットリストに壁パネル属性で入力した商品名が表示されます。

<u>. 2012 . 2012 . 2012 . 2012 . 2012 . 2012 . 2012 . 2012 . 2012 . 2013 . 2014 . 2014 . 2014 . 2014 . 2014 . 20</u>